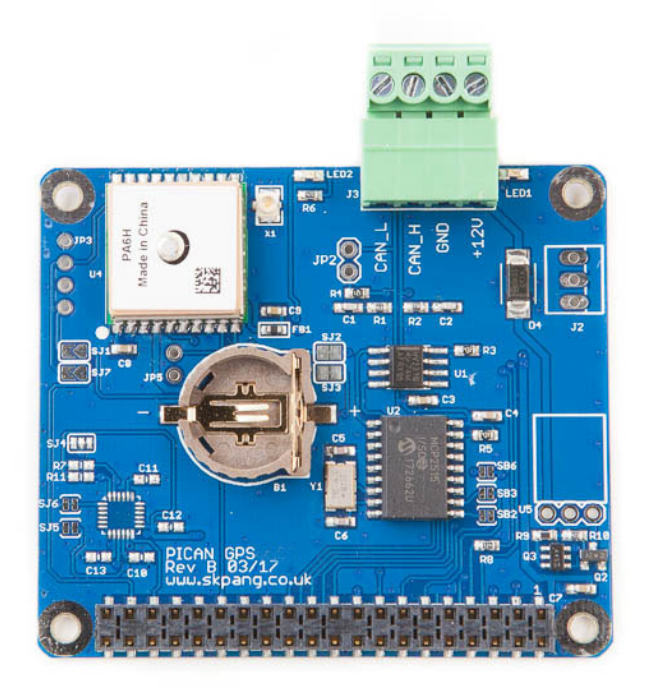

# PiCAN GPS USER GUIDE

# V1.1

Product name PiCAN GPS CAN-Bus Board for Raspberry Pi

Model number RSP-PICANGPS

Manufacturer SK Pang Electronics Ltd

# **Contents**

## **Table of Contents**

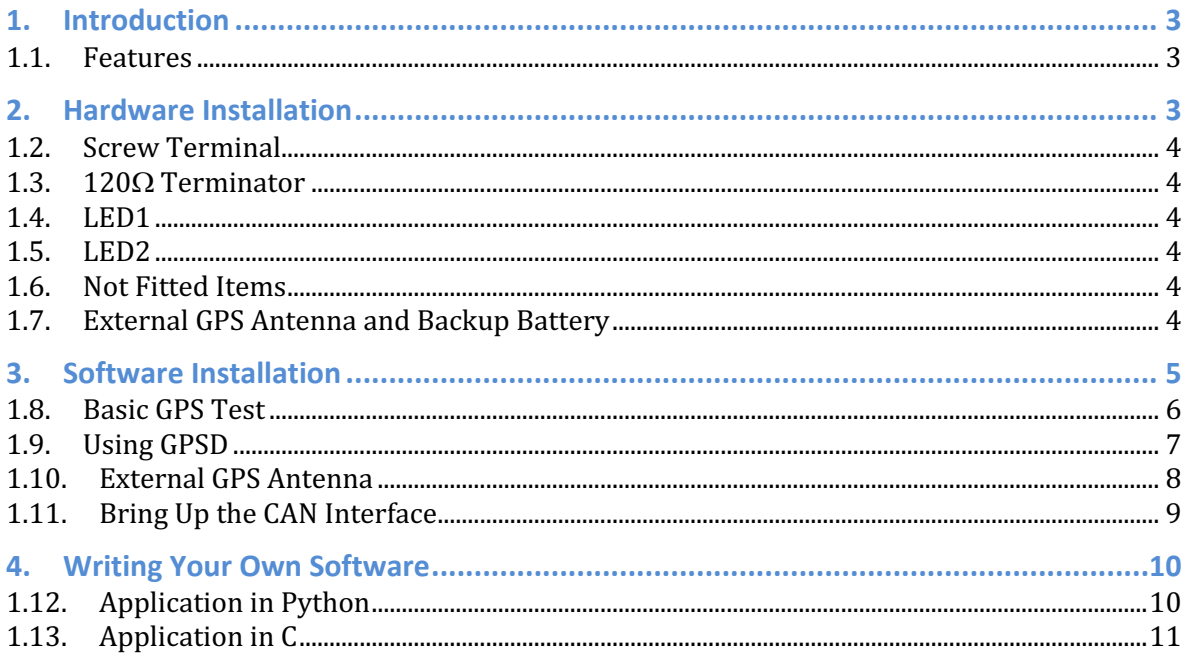

## **1. Introduction**

This PiCAN GPS board provides CAN-Bus capability for the Raspberry Pi 2 and 3. It uses the Microchip MCP2515 CAN controller. CAN connections are made via 4 way screw terminal plug. GPS is provided by a 66 channels MTK3339 chipset module. An onboard battery holder for a CR1220 cell. The backup power is for the real time clock and help to reduce fix time. The GPS module has built in patch antenna but an external active antenna can also be use via the uFL connector.

Easy to install SocketCAN driver. Programming can be done in C or Python.

## **1.1.Features**

- CAN v2.0B at  $1$  Mb/s
- High speed SPI Interface (10 MHz)
- Standard and extended data and remote frames
- $\bullet$  CAN connection via screw terminal
- $120\Omega$  terminator ready
- Serial LCD ready
- LED indicator
- Four fixing holes, comply with Pi Hat standard
- SocketCAN driver, appears as can0 to application
- Interrupt RX on GPIO25
- MTK3339 chipset
- -165 dBm sensitivity, 10 Hz updates, 66 channels
- RTC battery holder
- Fix status LED
- On board patch antenna
- uFL connector for external active antenna

## **2. Hardware Installation**

Before installing the board make sure the Raspberry is switched off. Carefully align the 40way connector on top of the Pi. Use spacer and screw (optional items) to secure the board.

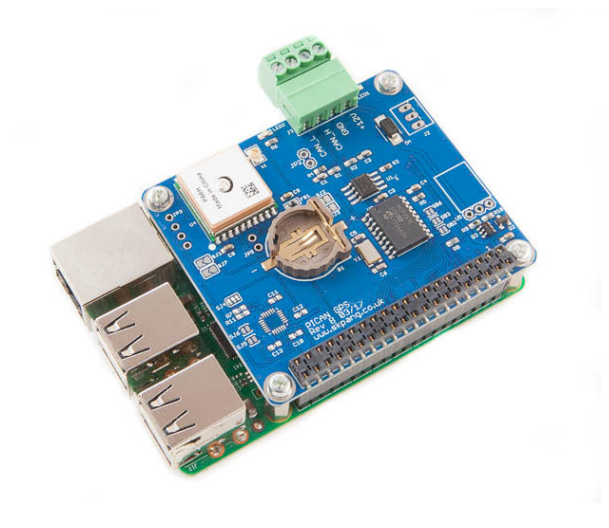

## **1.2.Screw Terminal**

The CAN connection can also be made via the 4 way screw terminal.

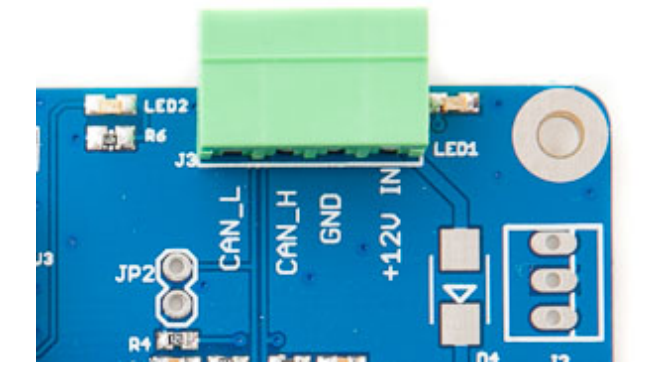

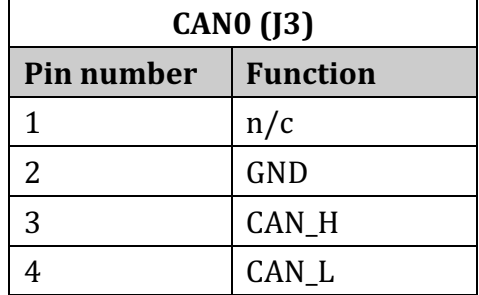

## **1.3.120Ω Terminator**

There is a 120 $\Omega$  fitted to the board. To use the terminator solder a 2way header pin to JP2 then insert a jumper.

## **1.4. LED1**

There is a red LEDs fitted to the board. This is connected to GPIO04. It can use as a general purpose indicator.

## **1.5. LED2**

The LED blinks at about 1Hz while it's searching for satellites and blinks once every 15 seconds when a fix is found.

## **1.6.Not Fitted Items**

J2 can be use to power a serial LCD with data on TXD line from the Pi. There is also 5v supply on J2.

## **1.7.External GPS Antenna and Backup Battery**

An external GPS antenna can be fitted via connector X1. This is an uFL connector. A uFL to SMA cable adapter is normally required.

A backup battery can be fitted for the RTC and help to reduce fix time.

## **3. Software Installation**

The following procedure is for the Raspberry Pi 3.

It is best to start with a brand new Raspbian Jessie image. Download the latest from:

https://www.raspberrypi.org/downloads/raspbian/

After first time boot up, do an update and upgrade first.

sudo apt-get update

sudo apt-get upgrade

sudo reboot

Add the overlays by:

sudo nano /boot/config.txt

Add these 4 lines to the end of file:

dtparam=spi=on

dtoverlay=mcp2515-can0,oscillator=16000000,interrupt=25

dtoverlay=spi-bcm2835-overlay

#### enable\_uart=1

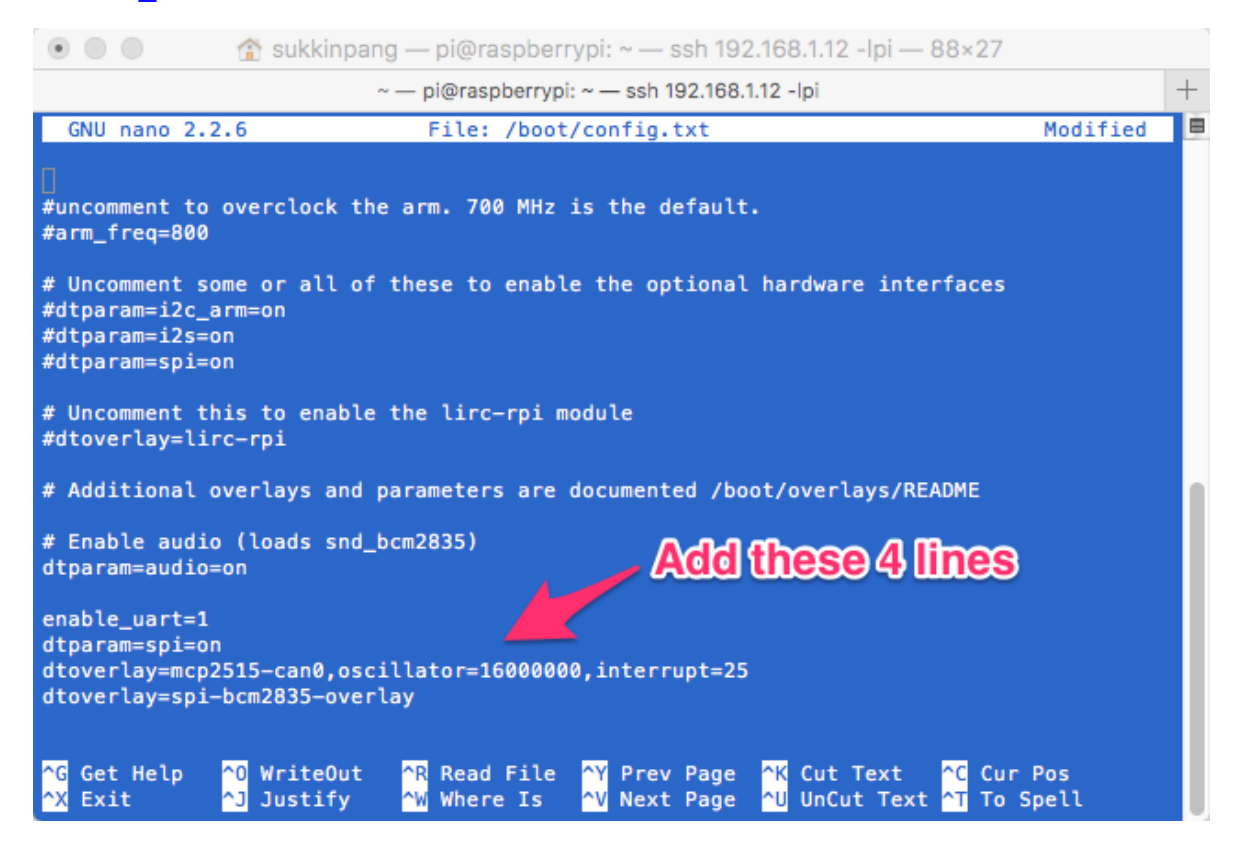

Edit the cmdline.txt by:

sudo nano /boot/cmdline.txt

Change 

```
dwc otg.lpm enable=0 console=serial0,115200 console=tty1
root=/dev/mmcblk0p2 rootfstype=ext4 elevator=deadline 
fsck.repair=yes rootwait
```
to

```
dwc_otg.lpm_enable=0 console=tty1 root=/dev/mmcblk0p2 
rootfstype=ext4 elevator=deadline fsck.repair=yes rootwait
```
### That is remove console=serial0, 115200

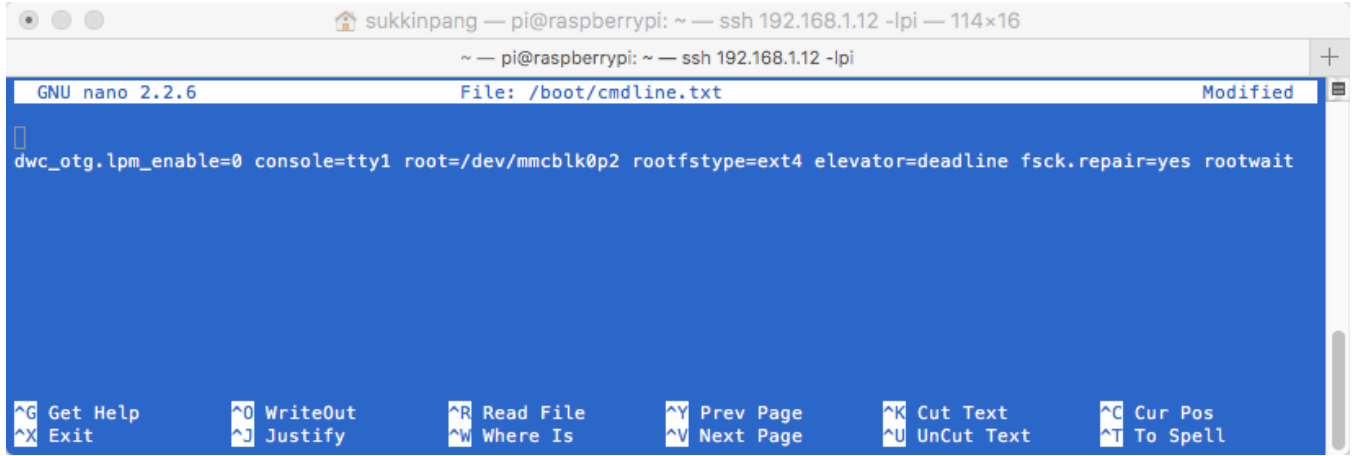

Reboot Pi:

sudo reboot

### **1.8.Basic GPS Test**

The raw data can be read by:

stty -F /dev/ttyS0 raw 9600 cs8 clocal –cstopb

Now read the data

cat /dev/ttyS0

If you see the data with lots of commas then it means the module has not got a fix yet. Make sure the GPS module has a clear view of the sky. Alternatively connect an external GPS antenna to the board and place the antenna outdoor.

You should see something like this:

## **SK Pang electronics**

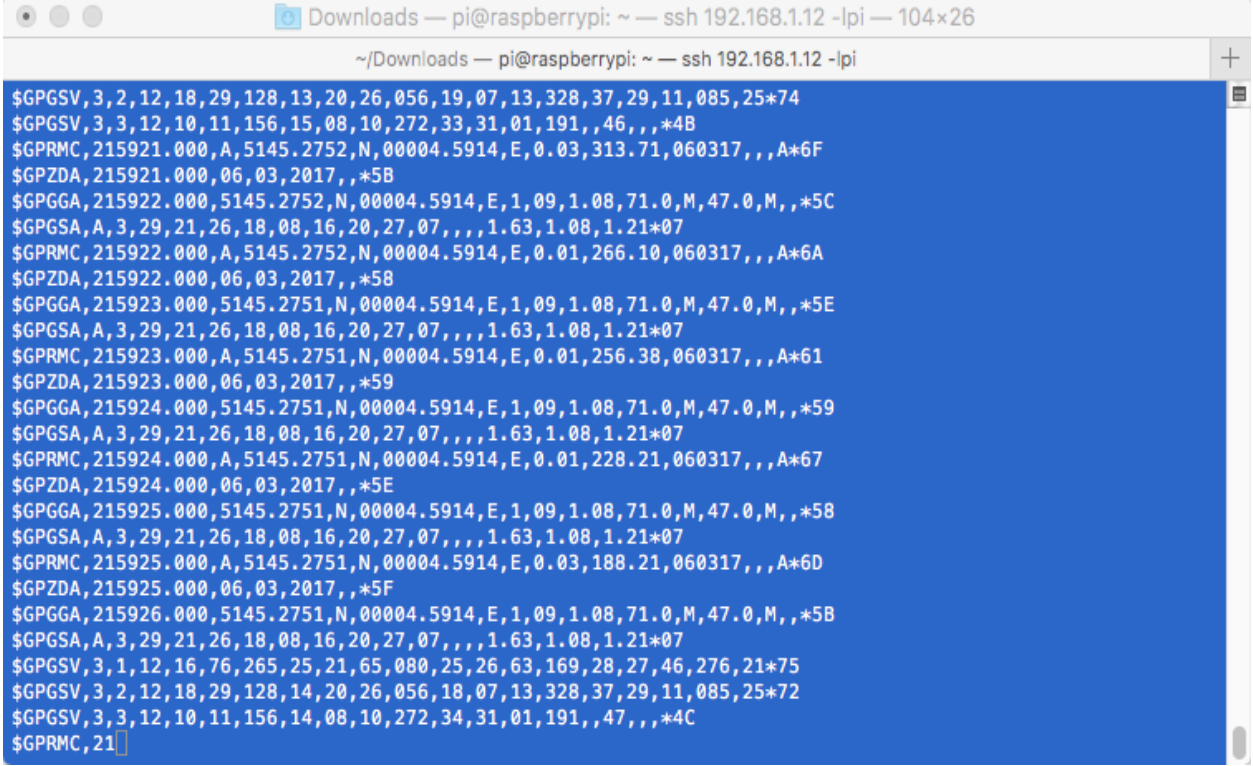

## **1.9.Using GPSD**

A program called GPSD can be use to view the data in a formatted way.

To install GPSD, type:

sudo apt-get install gpsd gpsd-clients python-gps

You need first to disable systemd service that GPSD installs:

sudo systemctl stop gpsd.socket

sudo systemctl disable gpsd.socket

To start GPSD, type:

sudo gpsd /dev/ttyS0 -F /var/run/gpsd.sock

gpsmon

You should see this screen:

## **SK Pang electronics**

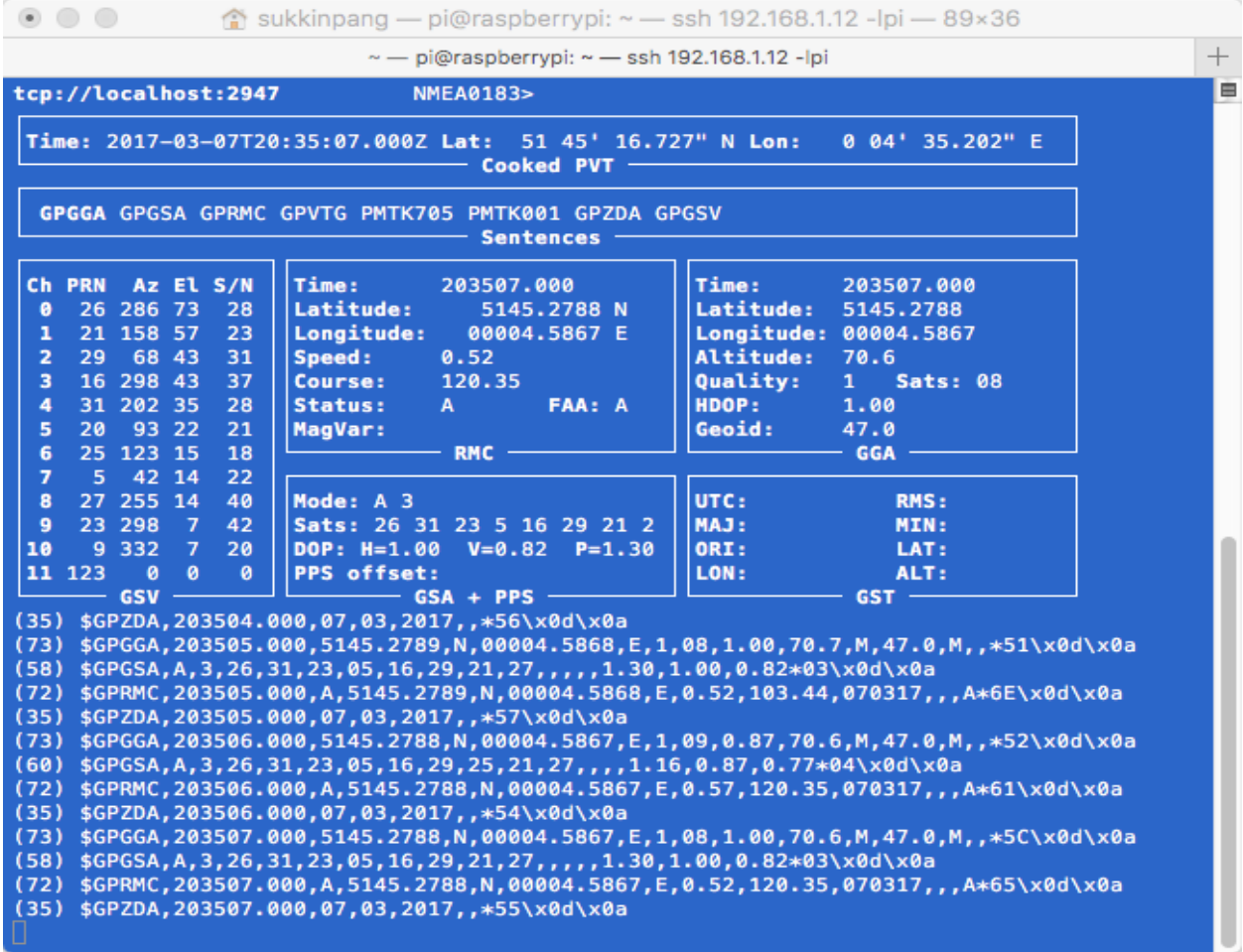

### **1.10. External GPS Antenna**

The PiCAN-GPS board has built in patch antenna which provides a -165dBm sensitivity. However if your project is in a box and does not have a clear view of the sky then an external antenna is more suitable.

The optional external antenna has a SMA connector and an uFL to SMA cable adapter is required.

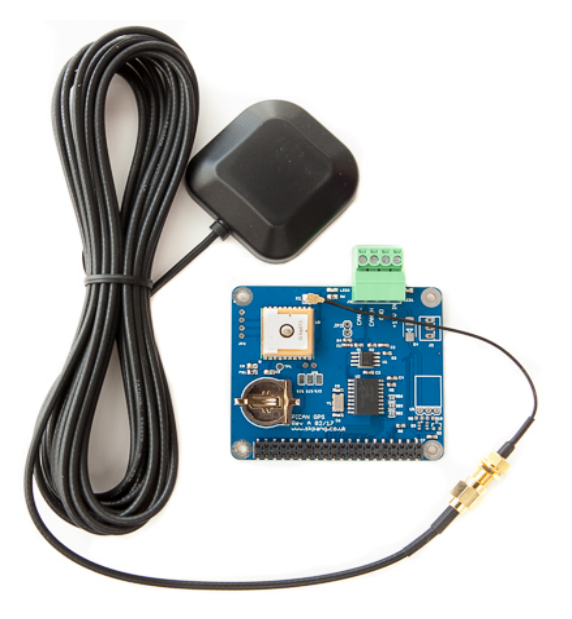

**1.11. Bring Up the CAN Interface** You can now bring the CAN interfaces up:

sudo /sbin/ip link set can0 up type can bitrate 500000

Download and copy the CAN test programs to the Pi.

sudo apt-get install can-utils

Connect the PiCAN2 to your CAN network via screw terminal.

To send a CAN message on can0 (CAN B J4) use :

cansend can0 7DF#0201050000000000

This will send a CAN ID of 7DF. Data 02 01 05 - coolant temperature request.

To send a CAN message on can1 (CAN A J3) use :

cansend can1 7DF#0201050000000000

Connect the PiCAN to a CAN-bus network and monitor traffic by using command:

candump can0

You should see something like this:

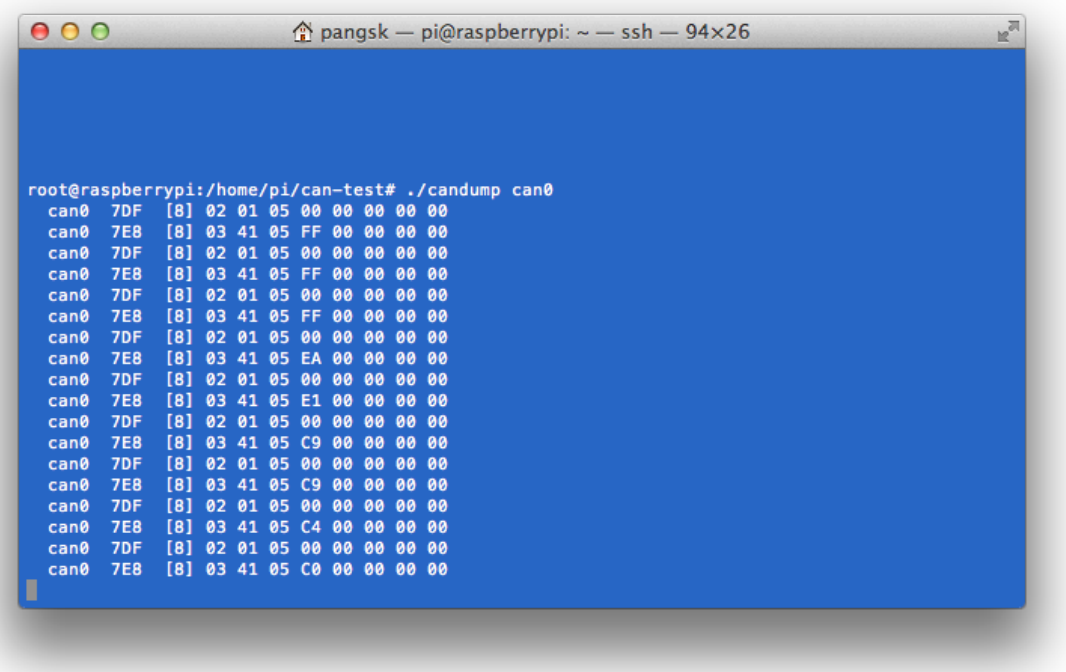

## **4. Writing Your Own Software**

You can write your own application software in either C or Python.

### **1.12. Application in Python**

Download the Python-CAN files from:

https://bitbucket.org/hardbyte/python-can/get/4085cffd2519.zip

Unzip and install by

sudo python3 setup.py install

Bring the CAN interface up if it is not already done:

sudo /sbin/ip link set can0 up type can bitrate 500000

Now start python3

python3

To sent a message out type the following lines:

import can

bus = can.interface.Bus(channel='can0', bustype='socketcan\_native')

 $msg = can.Message(arbitration_id=0x7de,$ 

```
data=[0, 25, 0, 1, 3, 1, 4, 1],
```
#### extended\_id=False)

#### bus.send(msg)

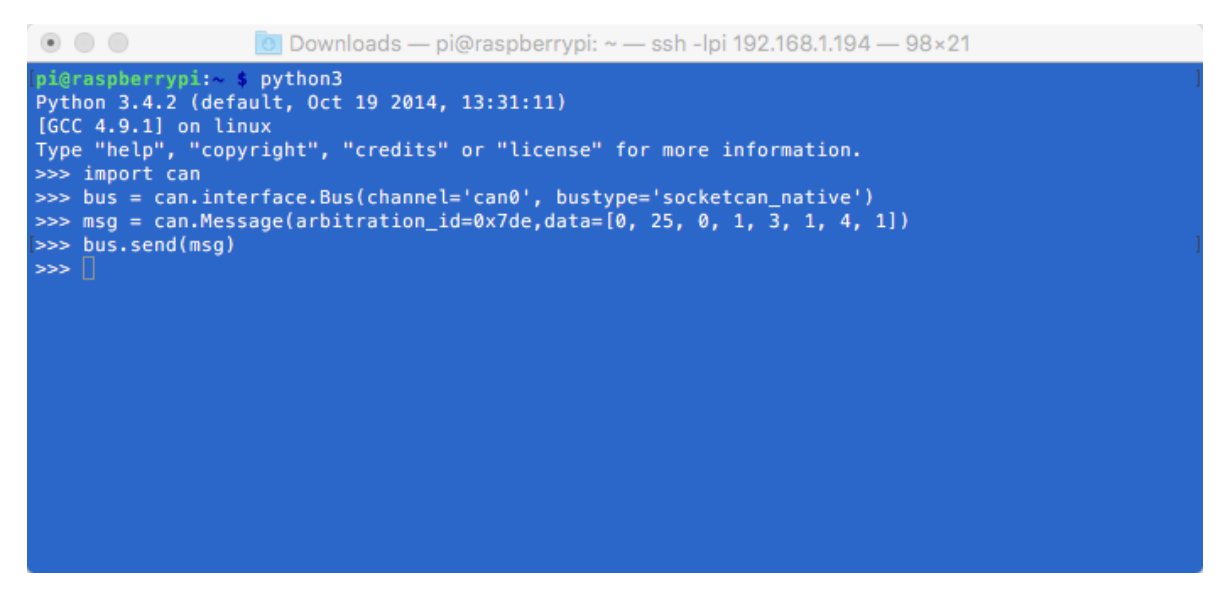

To received messages and display on screen type:

#### notifier = can.Notifier(bus, [can.Printer()])

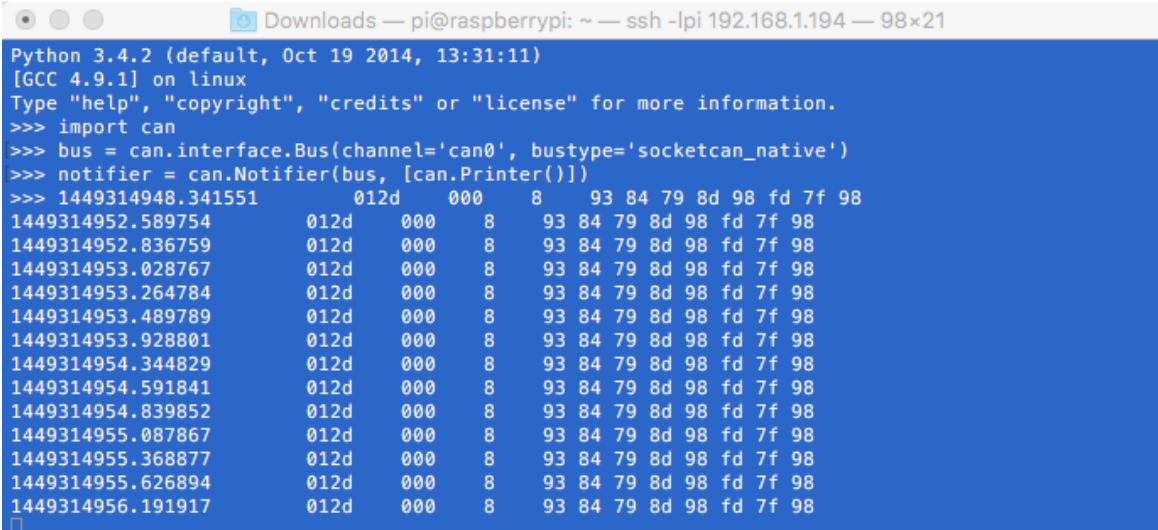

### **1.13. Application in C**

Bring the CAN interface up if it is not already done:

sudo /sbin/ip link set can0 up type can bitrate 500000

Download the source code and example files by typing the following in the command prompt:

wget http://skpang.co.uk/dl/cantest.tar

Unpack the tar file and change into directory by:

```
tar xf cantest.tar 
cd linux-can-utils
```
The example file is called cantest.c to edit this file, type the following in the command prompt:

nano cantest.c

Line 77 is the CAN message to be sent out.

unsigned char buff[] = "7DF#02010500000000000";

7DF is the message ID and 02010500000000000 is the data. Change the data to suit. Press CTRL-X to exit. To compile the program type:

make

Check there are no errors. To run the program type:

./cantest